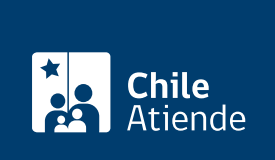

Información proporcionada por Dirección del Trabajo

# Ratificación de un finiquito de trabajo

Última actualización: 15 mayo, 2023

# Descripción

Permite ratificar (firmar ante un ministro de fe) en la Dirección del Trabajo (DT) el finiquito que formaliza el término de la relación laboral entre el trabajador o trabajadora y su empleador o empleadora.

Si el trámite se hace en:

- Inspecciones del Trabajo : el empleador, empleadora, trabajadora o trabajador puede ser sustituido por un o una representante que cuente con un poder simple para suscribir el finiquito (además de reconocer y extinguir obligaciones o señalar los plazos para su pago).
- Sitio web : el trámite lo debe iniciar el empleador o empleadora con su [ClaveÚnica](/var/www/chileatiende/public/fichas/11331-obtener-la-clave-unica) en el portal Mi DT, quien elaborará la propuesta de finiquito laboral electrónico para que, posteriormente, el trabajador o trabajadora ingrese a la plataforma con su ClaveÚnica y la acepte (con o sin reserva de derechos) o la rechace .

El trámite se puede realizar durante todo el año.

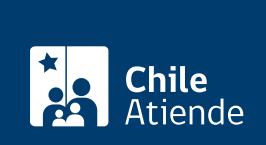

### **Detalles**

Importante :

- El trámite de finiquito laboral electrónico permite al trabajador o trabajadora recibir, por regla general, el pago directamente en su cuenta bancaria. El empleador o empleadora no podrá pagar en cuotas.
- Si el trabajador o trabajadora no está de acuerdo con una o más disposiciones del finiquito propuesto por el empleador o empleadora (por ejemplo, conceptos, montos, períodos o causal de término del contrato de trabajo, entre otros), puede :
	- Aceptar con reserva de derechos (aspectos sobre los cuales las partes tienen diferencias y que serán materia de reclamo posterior) y manifestar sus observaciones , las que deben realizarse de forma específica y no genérica. En este caso, la empleadora o empleador está obligado a pagar las sumas no disputadas, si corresponde.
	- o Rechazar la propuesta y manifestar sus observaciones , concluyéndose el proceso. El empleador o empleadora debe generar un nuevo finiquito de forma presencial, dentro de los plazos establecidos desde la separación del trabajador o trabajadora de la empresa.
- Los trabajadores, trabajadoras, empleadoras y empleadores no están obligados a firmar electrónicamente el finiquito , ya que pueden efectuar el trámite en la Inspección del Trabajo, ante notario o notaria, u otro ministro de fe que señale la ley.
- Revise el [manual de usuario o usuaria](https://www.dt.gob.cl/portal/1626/articles-117005_archivo_01.pdf) para hacer el trámite en línea.

### ¿A quién está dirigido?

- Empleadoras y Empleadores.
- Trabajadores y trabajadoras.

¿Qué necesito para hacer el trámite?

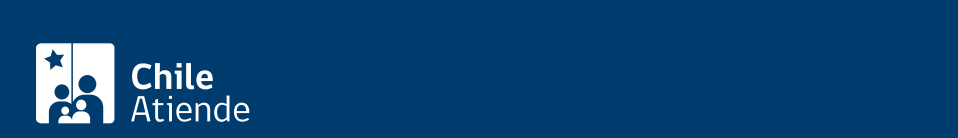

#### Trabajadores y trabajadoras :

- Cédula de identidad vigente.
- Poder simple si el trámite es realizado por un o una representante del trabajador o trabajadora, con facultad de cobrar, transigir y percibir.

Empleadores y empleadoras :

- Cédula de identidad vigente.
- Proyecto de finiquito (tres copias).
- Planillas de cotizaciones previsionales del trabajador o trabajadora, o certificado que acredite su pago íntegro.
- Últimas tres liquidaciones de sueldo del trabajador o trabajadora, y [declaración jurada](https://www.dt.gob.cl/portal/1626/articles-117245_recurso_1.pdf) respecto de la obligación o no de realizar retenciones por orden judicial para la pensión de alimentos.
- Poder simple si el trámite es efectuado por un o una representante del empleador o empleadora, con facultad de transigir.

El finiquito que se ratifica en Inspecciones del Trabajo debe contener los siguientes antecedentes :

- Nombre del trabajador o trabajadora, y razón social o nombre del empleador o empleadora.
- RUT del empleador o empleadora, y cédula de identidad vigente del trabajador o trabajadora. Las trabajadoras y trabajadores extranjeros deben presentar el pasaporte o documento de identidad del país de origen.
- Función del trabajador o trabajadora.
- Domicilio de ambas partes.
- Fecha de inicio y término de la relación laboral.
- Fecha de ratificación del finiquito.
- Causal de término de la relación y su fundamento, cuando corresponda.
- Detalle de los haberes y montos que se deben pagar en el finiquito (si existen).
- Reserva de derecho en los casos que el trabajador o trabajadora lo requiera, es decir, aspectos sobre los cuales las partes tienen diferencias, y que serán materia de reclamo posterior.

Documentos requeridos para el trámite en línea :

Trabajadores y trabajadoras :

- [ClaveÚnica del Servicio de Registro Civil e Identificación \(SRCeI\).](/var/www/chileatiende/public/fichas/11331-obtener-la-clave-unica)
- Haber sido contratado a partir del 1 de enero del año 2011 o en cualquier fecha posterior.
- Ser titular de una cuenta bancaria vigente en Chile (cuenta corriente, cuenta vista o CuentaRUT del BancoEstado). Las cuentas de ahorro y bipersonales no podrán ser utilizadas para este trámite. Si no tiene cuenta no podrá hacer el trámite en el portal Mi DT y deberá dirigirse a una oficina de la Dirección del Trabajo (DT).

Empleadores y empleadoras :

- [ClaveÚnica del Servicio de Registro Civil e Identificación \(SRCeI\).](/var/www/chileatiende/public/fichas/11331-obtener-la-clave-unica)
- Constituidos como persona jurídica: tener habilitado uno o más representantes laborales electrónicos en el portal Mi DT.
- Haber hecho el pago íntegro y oportuno, a través de Previred, de las cotizaciones previsionales del trabajador o trabajadora del cual se otorga el finiquito. No es posible generar propuestas de finiquitos a los trabajadores o trabajadoras que se encuentren jubilados o jubiladas, con pagos de cotizaciones de forma manual, o no registren el pago continuo de sus cotizaciones previsionales, incluyendo las declaradas y no pagadas.

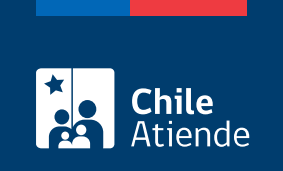

No tiene costo.

# **¿Cómo y dónde hago el trámite?**

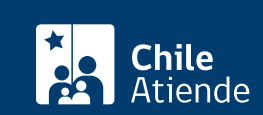

- 1. Haga clic en "Ir al trámite en línea".
- 2. Haga clic en "Iniciar sesión".
- 3. Escriba su RUN y ClaveÚnica, y haga clic en "Ingresa". Si no la tiene, [solicítela.](/var/www/chileatiende/public/fichas/11331-obtener-la-clave-unica)
- 4. Actualice sus datos si es primera vez que accede al portal Mi DT.
- 5. Haga clic en "Contratos de trabajo y despido" y en "Finiquito laboral electrónico", y realice los siguientes pasos, según su perfil:
- 6. Empleador o empleadora:
	- Lea, y acepte los términos y condiciones cada vez que inicie la tramitación de un finiquito laboral electrónico.
	- Haga clic en "Ingreso de propuesta de finiquito", y complete los datos requeridos por el sistema.
	- Haga clic en "Ver propuesta".
	- Para validar la propuesta de finiquito, haga clic en "Firmar y enviar finiquito a revisión". El sistema validará con Previred el pago de las cotizaciones previsionales del trabajador o trabajadora.
	- La plataforma no permitirá enviar a un trabajador o trabajadora la propuesta de finiquito laboral electrónico si se encuentra jubilado o jubilada, los pagos de sus cotizaciones previsionales se hicieron de forma manual, o las cotizaciones previsionales se encuentran declaradas y no pagadas.
	- Si el sistema no encuentra deuda previsional o el trabajador o trabajadora no se encuentra en las situaciones descritas anteriormente, cambiará al estado "Pendiente aceptación del trabajador" y se enviará un correo electrónico al trabajador o trabajadora para que:
		- Acepte la propuesta con o sin reserva de derechos: se generará un correo electrónico al empleador o empleadora para informar que se encuentra disponible en el portal Mi DT el finiquito laboral electrónico, además del o los motivos asociados a la reserva de derechos, la que no impedirá en ningún caso que el empleador o empleadora pague los montos de dinero no disputados.
		- Rechace la propuesta: en este caso se finaliza el trámite. El trabajador o trabajadora puede registrar los motivos de su rechazo. El empleador o empleadora debe poner a disposición del trabajador o trabajadora el finiquito y su pago de forma presencial, utilizando uno de los canales para otorgar el finiquito (Inspección del Trabajo, notaria o notario público, y ministra o ministro de fe señalado en la ley).
	- Para el pago del finiquito, ingrese al portal Mi DT, seleccione la opción de finiquito laboral, y haga clic en el botón "Ir a portal de pago". Se desplegará el portal de pago de la Tesorería General de la República (TGR).
	- Seleccione el medio de pago y realice la transferencia, luego de lo cual se enviará correo electrónico para notificar al trabajador o trabajadora, y al empleador o empleadora.
	- Efectuada la transferencia se genera un comprobante de pago.
- 7. Trabajador o Trabajadora:
	- Una vez que el empleador o empleadora elabore la propuesta de finiquito, recibirá por correo electrónico una notificación informando que tiene un trámite activado.
	- Una vez leída la propuesta de finiquito, haga clic en "Revisar propuesta" y luego en una de las siguientes opciones:
		- "Rechazar propuesta". Ingrese los motivos en el campo "Describir motivo del rechazo", y haga clic en "Rechazar". El empleador o empleadora deberá poner a disposición del trabajador o trabajadora el finiquito y su pago de forma presencial ante la Inspección del Trabajo, notaria o notario público, o ministra o ministro de fe señalado en la ley.
		- "Aceptar propuesta con reserva de derechos". Complete la información requerida,

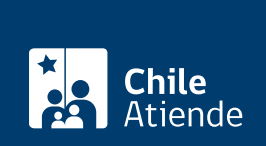

#### En oficina:

- 1. Reúna los antecedentes requeridos.
- 2. Diríjase a la [oficina de la Inspección del Trabajo](http://www.dt.gob.cl/1601/w3-propertyvalue-22196.html) más cercana a su trabajo.
- 3. Explique el motivo de su visita: ratificar un finiquito junto a su trabajador o trabajadora, o empleador o empleadora (según sea el caso).
- 4. Entregue los antecedentes requeridos.
- 5. Como resultado del trámite, habrá ratificado el finiquito de trabajo. La Dirección del Trabajo (DT) le entregará inmediatamente un ejemplar del finiquito ratificado ante un ministro de fe.

Importante : el pago (si corresponde) debe realizarse en el mismo acto de ratificación del finiquito. Solo en caso de que el trabajador o trabajadora esté de acuerdo, podría pactarse con el empleador o empleadora el pago en cuotas, indicando en el finiquito la fecha de vencimiento y monto de cada una (deben incluirse los intereses y reajustes).

Link de trámite en línea: <https://www.chileatiende.gob.cl/fichas/1393-ratificacion-de-un-finiquito-de-trabajo>